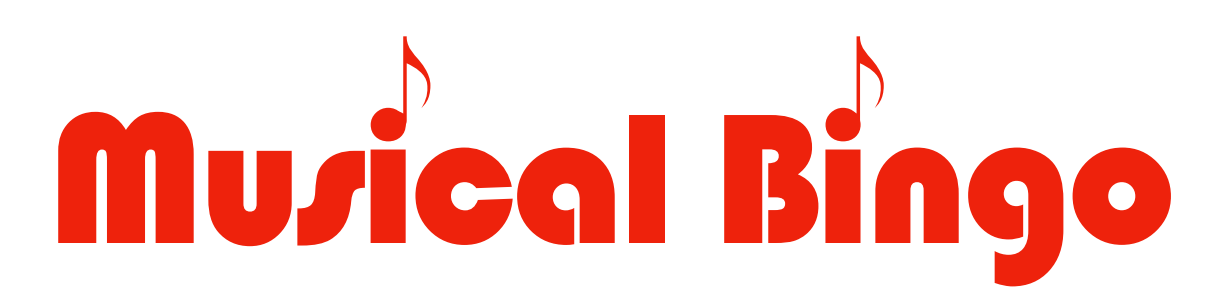

## **Musical Bingo—a game that's easy to play virtually**

Musical Bingo is just like traditional Bingo, where the goal is to mark off 5 boxes in a row—horizontally, vertically, or diagonally. But instead of listening for numbers, players listen for songs.

## **Preparation**

- 1. If you don't already have a Spotify account, you can create one for free at spotify.com.
- 2. Choose an era of music for your game from one of: 1960s–70s, 1980s, 1990s, 2000s+.
- 3. Download the Musical Bingo cards for that era from the Musical Bingo folder and send them out to your group members (there are 12 distinct cards for each era—make sure each player chooses a different card), and open the Spotify playlist for that era.
	- [bit.ly/MusicBingo60s70s](http://bit.ly/MusicBingo60s70s) [bit.ly/MusicBingo90s](http://bit.ly/MusicBingo90s)
- - [bit.ly/MusicBingo80s](http://bit.ly/MusicBingo80s) [bit.ly/MusicBingo2000s](http://bit.ly/MusicBingo2000s)
- 

## **Playing the game**

- 1. When you open the playlist, choose the Shuffle Play option, which will randomize the order in which the songs play. Note: there are 24 spaces on each card, but 36 songs on each list, so any given song will not be one-third of the cards; and one-third of the songs will not appear on any given card.
- 2. Play the first few seconds of a song. Most of these songs have distinctive beginnings, so 5–10 seconds will usually be enough for people to recognize the song, even if they can't immediately identify it.
- 3. As players identify a song, they will mark it on their Musical Bingo cards. If they've been able to print their cards, that's probably easiest, but if not that's fine too. Most PDF reader software includes tools that allow you to mark up a document. If nothing else, players can make a 5x5 grid on a sheet of paper and mark the locations on the paper as they identify the songs.
- 4. When a player marks 5 boxes in a row—horizontally, vertically, or diagonally—they shout out "BINGO!" The first player to do so wins the game, and the undying admiration of everyone involved.

## **Tips**

- You can run Spotify from either the Spotify web player interface on your computer ([open.spotify.com\)](http://open.spotify.com) or from the Spotify app on a separate device. If you're running it from a separate device, the volume will need to be up loud enough for people to hear it through your microphone.
- Some web browsers (like Safari) don't support the Spotify player. Try Chrome or Firefox, or download the Spotify app.
- Unless you have a Spotify Premium account (really? in this economy?), Spotify runs 90 seconds of ads every 30 minutes. Unfortunately, this 30 minutes is based on total song length—not the amount of the songs you actually played—which means every 8–10 song clips. Because you can't skip the ads, you may want to fill that time by turning down the volume and asking a music-related icebreaker question:
	- *• "What was the best concert you ever saw in person?"*
	- *• "If you could attend one concert from history, which one would you see?"*
	- *• "If you were stranded on a desert island with only 5 albums, what would you choose?"*
	- *• "What was your favorite song in high school?"*